## Password Reset

Last Modified on 21/05/2020 8:10 am BST

If you would like to reset your Synaptic Webline password, you will need to do the following:

Welcome to Webline, your quotation and new business fulfilment service

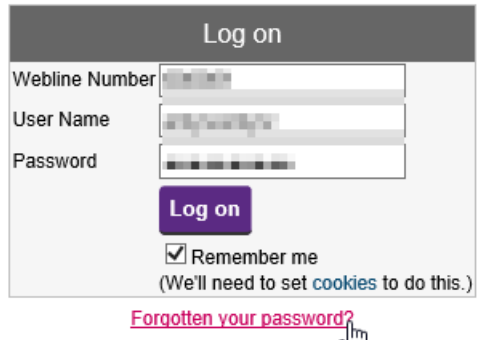

الله جيد المسلم المسلم المسلم المسلم المسلم المسلم المسلم Can't log in? Call our Support team on 0800 028 0033 or email support@synaptic.co.uk.

Complete your Webline number and Username & click 'Send'

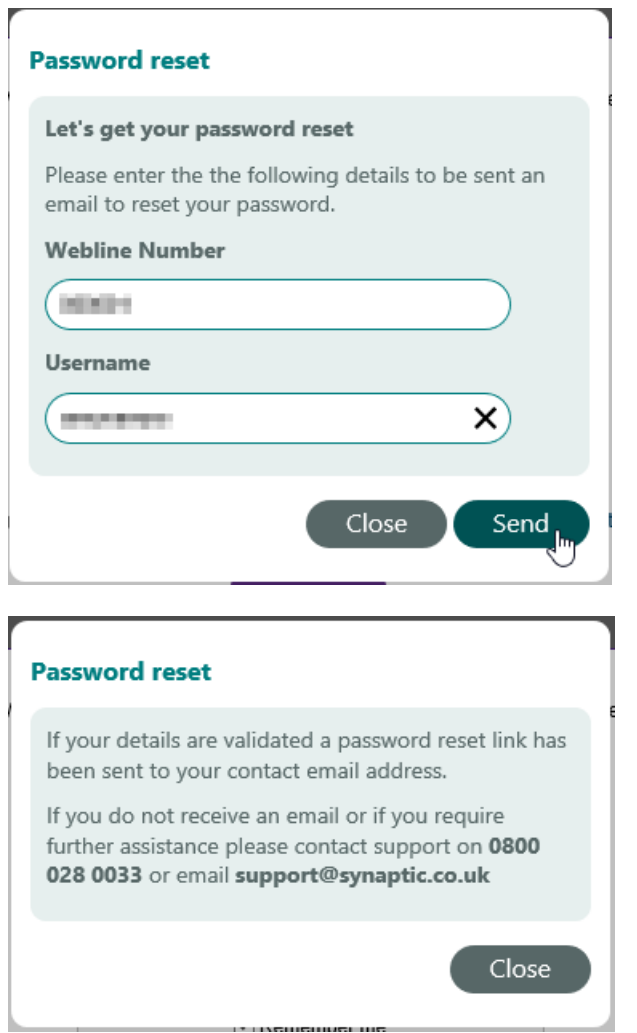

This will send a password request through to your email address.

## Click the link 'Reset my Webline password'

Dear **Management** 

We have been requested to reset your Webline password. If you requested this reset, please follow the details below. If you did not request a password reset you can ignore this email. Your account is still safe.

Click the link below to reset your password on our secure server:

## Reset my Webline password

Synaptic will never email you and ask you for your password. If you receive a suspicious email with a link, do not click on the link.

Kind regards, Synaptic Software Ltd.

Complete your new password, making sure it has a minimum of 8 characters, including uppercase, lowercase and at least one number and special character.

Click 'Update' to confirm:

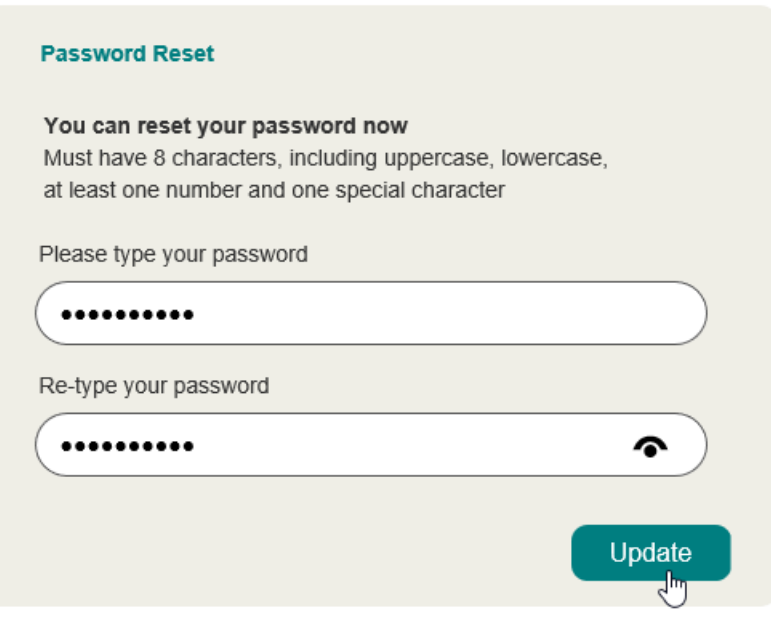

Once updated you will receive a success message:

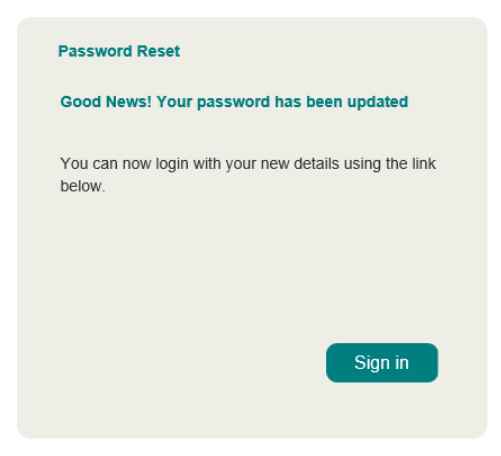

Click 'Sign In' to login with your new password.